## EmergencyEye® **X**, **COMMAND, Videosupport** und **WhiteLabels**| Release 5.6.0

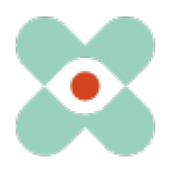

## **Präambel**:

Wir entwickeln EmergencyEye® fortlaufend weiter, um Sie bestmöglich zu unterstützen und informieren Sie hiermit über die anstehende Einführung neuer Funktionen und Änderungen. Wir haben mit Ihnen und Ihren KollegInnen zahlreiche Neuerungen erarbeitet und dürfen Ihnen diese nun im Release 5.6.0 zur Verfügung stellen.

Der Release 5.6.0 wird in Kürze auch bei Ihnen erfolgen.

Zentrumsspezifische Abstimmungen bzgl. der Release-Zeitpunkte erfolgen in den kommenden Tagen. Derzeit sind folgende Release-Zeitpunkte für die nicht White-Label Lösungen vorgesehen:

- [https://command.emergencyeye.de](https://command.emergencyeye.de/) am 16.07.2024 von 09:00 12:00 Uhr
- 
- [https://ee01.emergencyeye.ch](https://ee01.emergencyeye.ch/) tbd nach dem 22.07.2024
- 
- 

- [https://ee02.emergencyeye.de](https://ee02.emergencyeye.de/) am 16.07.2024 von 09:00 – 12:00 Uhr - [https://momentum.emeye-t.ch](https://momentum.emeye-t.ch/) am 08.07.2024 von 09:00 – 12:00 Uhr - [https://videosupport.emeye-t.ch](https://videosupport.emeye-t.ch/) am 08.07.2024 von 09:00 – 12:00 Uhr

**Die wesentlichen Änderungen betreffen die Funktionen TEILEN, Teilnehmer Einladen, Screenshare, Fokus, GEO-SMS, das Medienfenster, den Session-Report sowie die Administration**

- 1. Die bisherige Funktion TEILEN, wird durch die Funktionen Teilnehmer einladen und Screenshare in zwei Bereiche aufgeteilt, die unabhängig voneinander verwendet werden können.
	- a. Teilnehmer Einladen

Es können bis zu 10 Teilnehmer zusätzlich zu Caller und Dispatcher zu einer Sitzung, per Mail und/oder Mobilfunknummer eingeladen werden und an einer Sitzung teilnehmen. Jeder dieser Teilnehmer erhält eine eigene Ansicht in Form eines "Dispatchcenter light", das für verschiedene Endgeräte (Desktop, Tablet oder Smartphone) optimierte Ansichten bereitstellt. Jeder Teilnehmer (Experte) kann selbst entscheiden, welche Funktion/Information im Vordergrund stehen soll. Anhand eines Rahmens kann der Experte erkennen, welcher Inhalt gerade beim Caller im Fokus ist. Das erklärende Tutorial finden Sie auf dem Helpdesk hier: <https://helpdesk.emergencyeye.de/tutorial/teilen-2/>

b. Screenshare

Über die neue Funktion Screenshare kann der Dispatcher Bildschirminhalte sowohl mit eingeladenen Teilnehmern, also auch mit dem Caller teilen. Auf dem Smartphone können Caller und/oder Experten in das geteilte Dokument zoomen (ggbfs. muss in den Browser-Einstellungen der Zoom aktiviert werden, damit der geteilte Inhalt vergrößert werden kann). Das erklärende Tutorial finden Sie auf dem Helpdesk hier: <https://helpdesk.emergencyeye.de/tutorial/screenshare/>

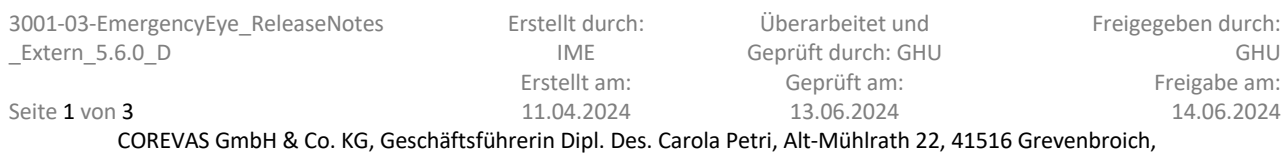

Amtsgericht Mönchengladbach: HRA Nr. 7300, USt-IdNr.: DE 299325170

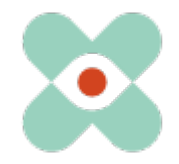

## EmergencyEye® **X**, **COMMAND, Videosupport** und **WhiteLabels**| Release 5.6.0

2. Die neue Funktion Fokus, erweitert die Ansicht des Dispatchers und Callers um die Möglichkeit, den Inhalt zu bestimmen, der im Vordergrund stehen soll. Beide, Teilnehmer sowie Caller, können den Fokus unabhängig und nach Bedarf aktiv festlegen.

Die Fokus-Ansicht des Callers wird dem Dispatcher durch ein blinkendes rotes Auge und den Teilnehmenden in Form eines roten Rahmens um das jeweilige Fenster kommuniziert. Dies ist unabhängig davon, welches Fenster der Teilnehmer selbst im Fokus hat. Der Dispatcher kann jederzeit das Fokusfenster für den Caller festlegen, nicht jedoch für die Teilnehmenden.

Durch den Dispatcher neu aktivierte Funktionen, werden beim Caller initial in den Fokus gerückt, gleiches gilt für den Chat beim Schreiben von Nachrichten. Während einer aktivierten Zeichnen- oder Cursor-Funktion ist für den Caller das Fokusfenster Video festgelegt und der Caller kann in dieser Phase nicht mehr den Fokus wechseln.

Während einer aktivierten Zeichnen- oder Cursor-Funktion bekommen die Teilnehmenden die Information, dass gezeichnet wird. Die Zeichnungen selbst sehen die Teilnehmenden nicht.

Das erklärende Tutorial finden Sie auf dem Helpdesk hier: <https://helpdesk.emergencyeye.de/tutorial/fokus/>

- 3. Die Funktion GEO-SMS wurde um einen Button erweitert, der es zusätzlich ermöglicht, die GEO-Koordinaten in die Zwischenablage zu kopieren und frei zu verwenden, z.B. in einem weiteren Messenger-Dienst und weiteren Kartenanwendungen.
- 4. Das neue Medienfenster beinhaltet alle, während einer Sitzung, erstellten oder ausgetauschten Medien, sortiert nach Zeitstempel. Anhand von Icons und Bildunterschriften sind die Dateiformate identifizierbar.
- 5. Der Session-Report wurde bzgl. Anordnung und Layout optimiert
- 6. Die umfangreichen Anpassungen erforderten auch einen Umbau in der Administration. Der Reiter "Teilen" heißt nun "Teilnehmer einladen", die Funktion Screenshare ist eigenständig und kann zentrumsspezifisch aktiviert werden. Erklärende Tutorials für die Adminbereiche finden Sie neuerdings auf dem Helpdesk hier: [https://helpdesk.emergencyeye.de/tutorials/?e-filter-b6273c5-tutorial](https://helpdesk.emergencyeye.de/tutorials/?e-filter-b6273c5-tutorial-kategorie=administration)[kategorie=administration](https://helpdesk.emergencyeye.de/tutorials/?e-filter-b6273c5-tutorial-kategorie=administration)

Es kann zu dem Release-Zeitraum zu einer kurzfristigen Unterbrechung der Verfügbarkeit der Plattform kommen.

Nach dem Release freuen wir uns auf Ihr Feedback.

Wie gewohnt erhalten Sie die Beschreibungen der Funktionen als Video-Tutorials auf unserem Helpdesk: <https://helpdesk.emergencyeye.de/tutorials/>

Amtsgericht Mönchengladbach: HRA Nr. 7300, USt-IdNr.: DE 299325170

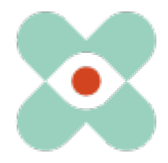

## EmergencyEye® **X**, **COMMAND, Videosupport** und **WhiteLabels**| Release 5.6.0

Wir möchten Sie und Ihre Firewall- und Proxy-Verantwortlichen sensibilisieren, dass für den reibungslosen Einsatz aller Funktionen folgende Freigaben erforderlich sind:

(IP-Adressen werden sich ändern. Wir empfehlen daher die Freigabe auf Basis des FQDN)

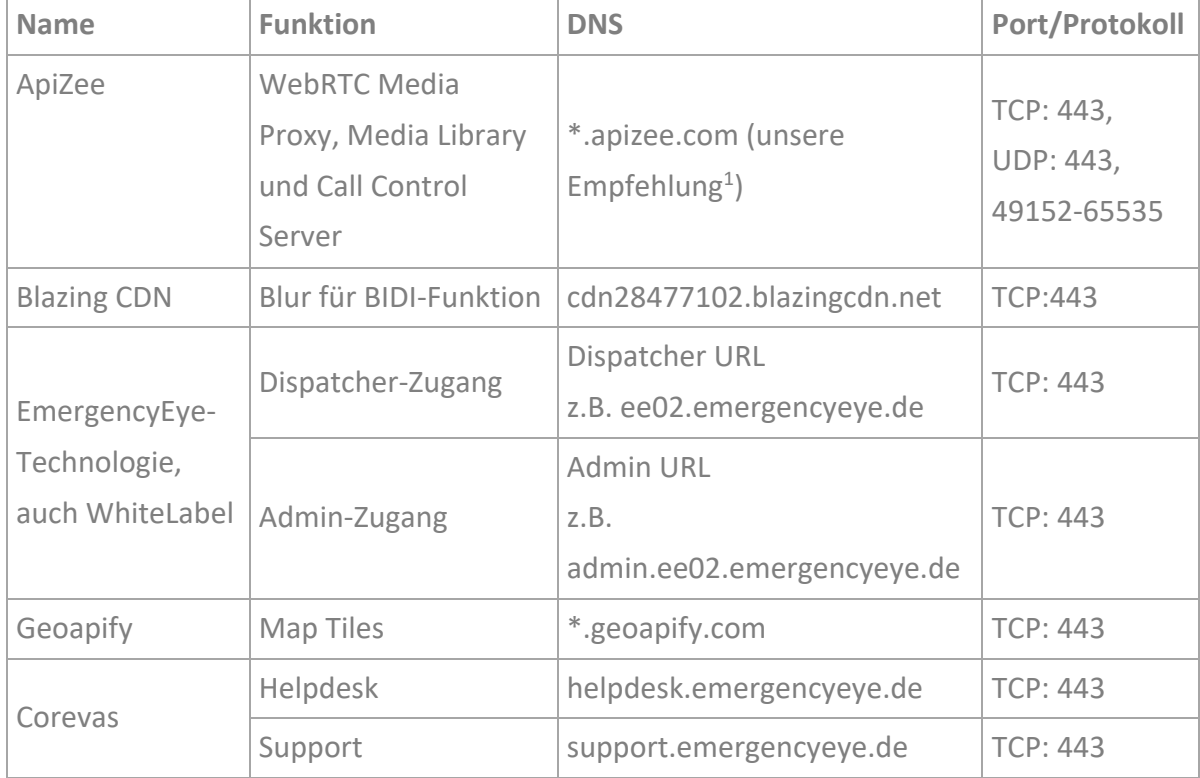

1 Wir empfehlen die Nutzung von Wildcards \*.------ , um Weiterentwicklungen und das Redundanzsystem vollumfänglich nutzen zu können. Sollten Sie dennoch auf Einzelfreigaben bestehen, dann melden Sie sich gerne bei uns. In diesen Fällen kann jedoch eine kurzfristige Änderung seitens Dienstleister eine Inkompatibilität erwirken, da Ihre Proxy- und Firewall-Einstellung einen Datenaustausch unterbinden.

<sup>2</sup> Für unsere Funktion BIDI benötigen Sie die oben genannte Freigabe. Sollten Sie die Funktion BIDI in ihrem DispatchCenter nicht nutzen, so kann diese Freigabe entfallen.

Die Videoverbindung ist verschlüsselt. Die Deep-Package Inspection erlaubt keinen verschlüsselten Datenverkehr und **muss daher deaktiviert bleiben bzw. werden**.

Die EmergencyEye®-Plattform ist keine Progressive Web App (PWA). Eine Nutzung als PWA kann zu Funktionseinschränkungen führen und ist daher zu vermeiden.

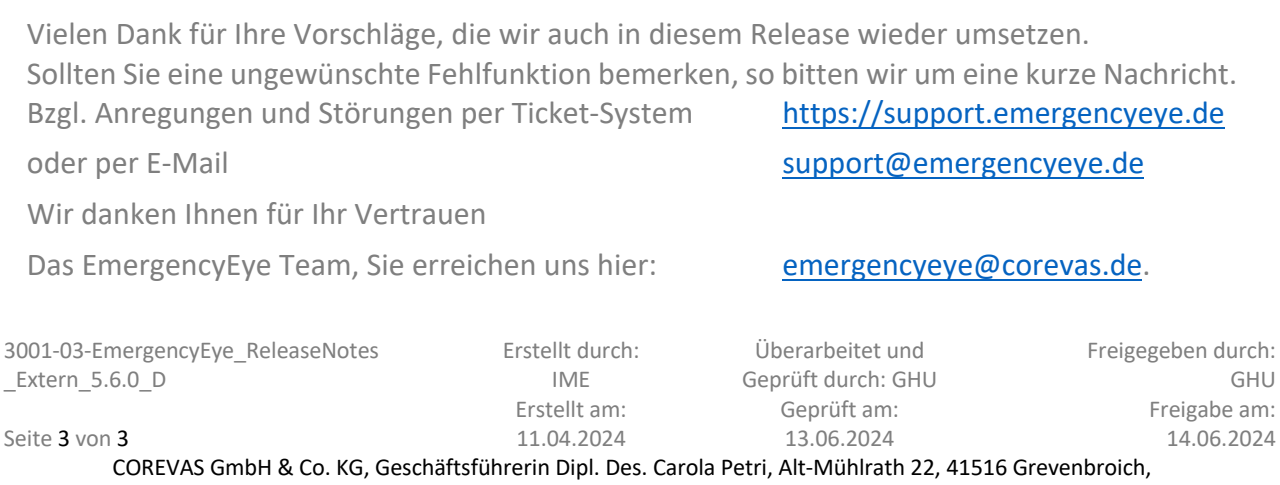

Amtsgericht Mönchengladbach: HRA Nr. 7300, USt-IdNr.: DE 299325170